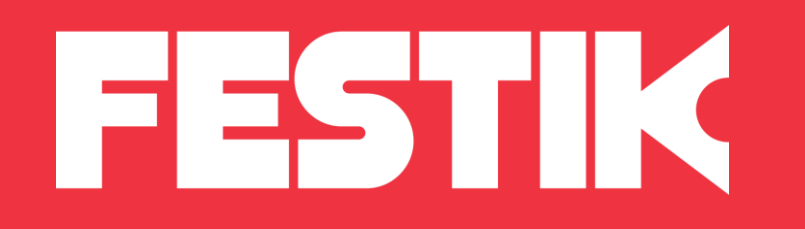

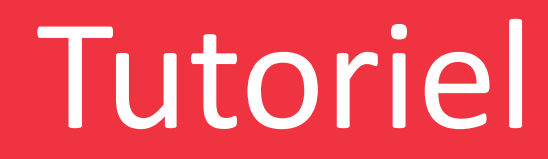

## Ajouter un lieu

depuis l'interface accès vendeur

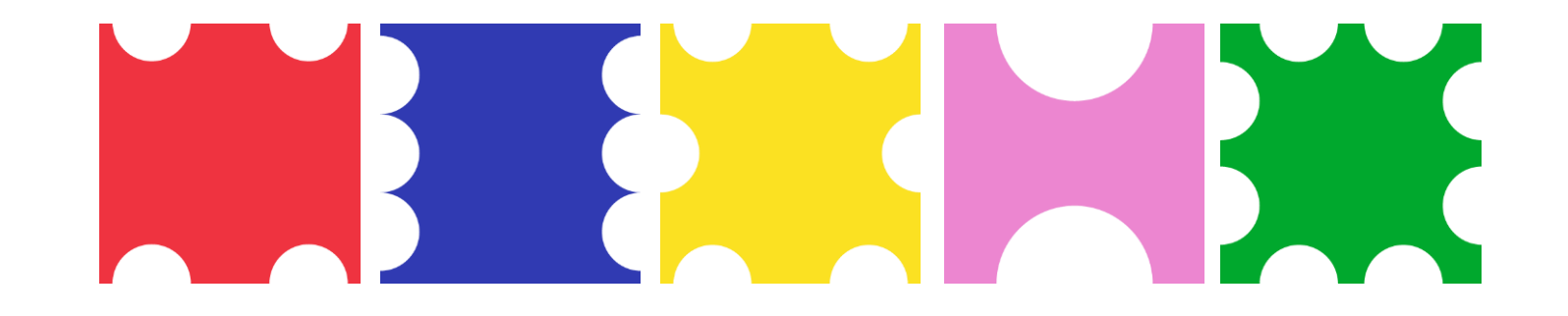

## Principe

Pourquoi et où rajouter un lieu sur votre billetterie Festik ?

Lorsque vous mettez un spectacle en vente sur votre billetterie Festik, il faut, après avoir créé le spectacle (ou concert selon votre site), **rajouter le lieu de la représentation**.

- Ce rajout doit donc se faire entre la création du spectacle et celle de la représentation où le lieu vous sera demandé.
- Les lieux, indiqués sur le billet et sur la page de votre spectacle, permettent à votre public **d'identifier l'emplacement précis de votre événement** et faciliter ainsi leur venue.
- Selon vos besoins, plusieurs lieux peuvent être ajoutés, et reliés à chaque fois à l'évènement correspondant.

## Ajouter un lieu

K

- 1. Connectez-vous à votre Accès Vendeur en vous munissant de vos identifiants FESTIK
- 2. Cliquez sur l'onglet Site dans le menu du haut
- 3. Cliquez dans le menu de gauche sur Lieux, puis Ajouter un lieu

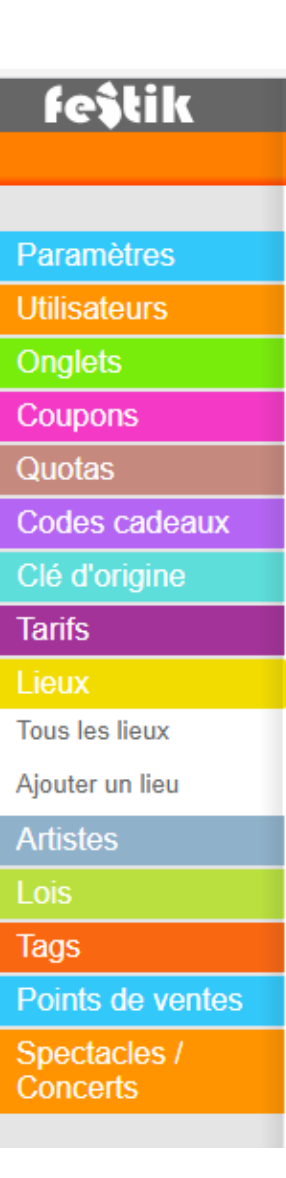

# K

### Remplir les champs du nouveau lieu

Vous devez ensuite remplir les champs suivants pour rajouter un lieu :

Lieu : Nouveau lieu

#### A propos du lieu

Nom : inscrivez ici le nom de la salle ou de la structure où votre évènement aura lieu

Actif / Désactivé : vous pouvez ici «activer» ou non le lieu, pour une utilisation ultérieure par exemple. Si le lieu est désactivé, il ne sera donc pas utilisable sur votre site.

Jauge : indiquez ici le nombre maximum de personnes que peut accueillir le lieu (fourni par les gérants de la structure si vous ne le connaissez pas). C'est également le nombre maximum de places que vous pourrez vendre.

Adresse / Code postal / Ville Département : précisez l'emplacement du lieu

#### Plan d'accès

Vous pouvez ici insérer les coordonnés GPS ainsi que le plan d'accès Google Maps afin de faciliter au maximum la venue de vos spectateurs.

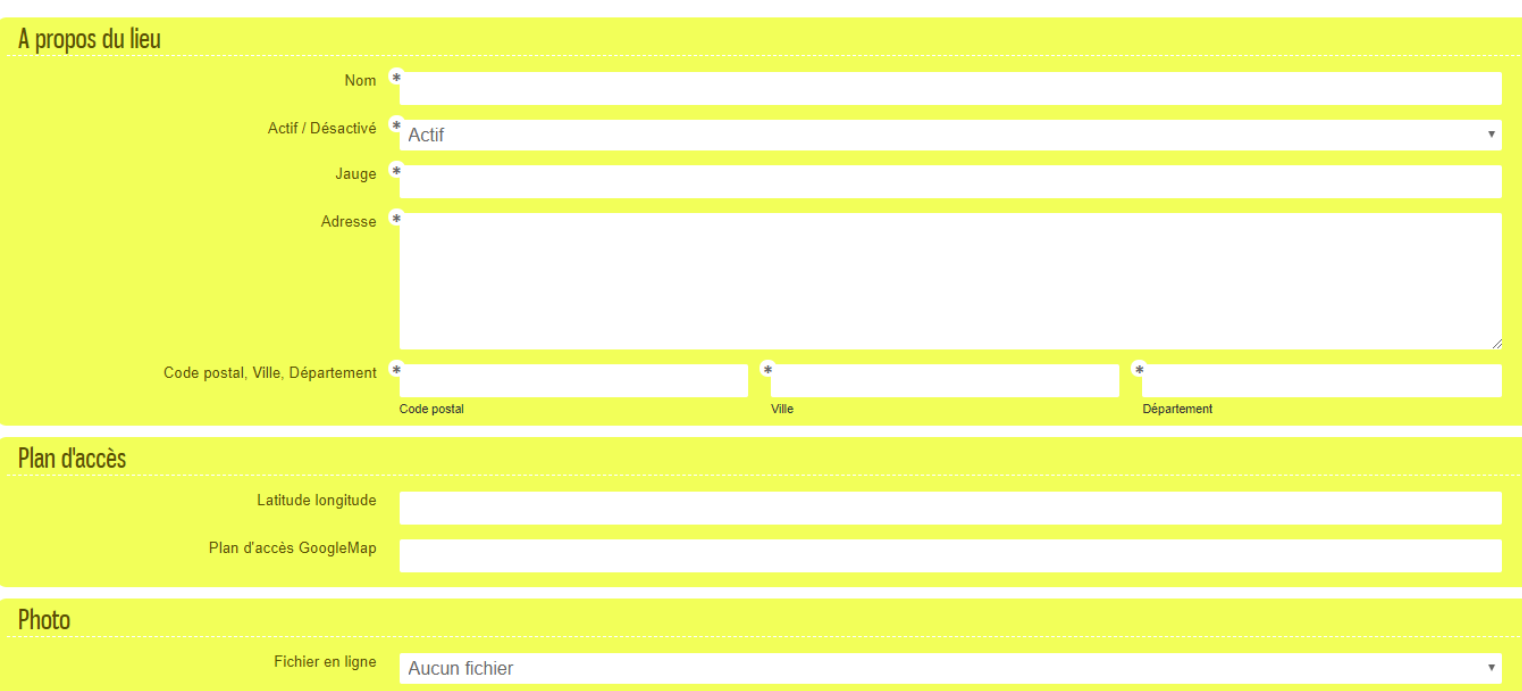

#### **Photos**

Rajoutez une photo du lieu qui sera visible sur votre site Festik.

Une fois les champs remplis, vous pouvez cliquer sur Envoyer en bas à droite.

Vous pourrez consulter et modifier au besoin vos différents lieux en cliquant dans le menu de gauche sur Lieux puis

Tous les lieux.